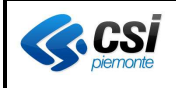

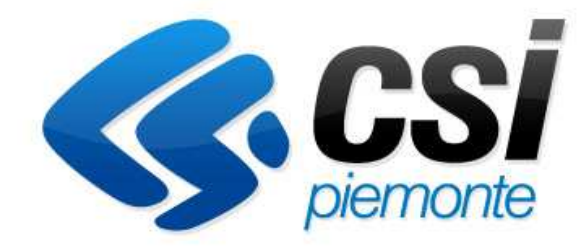

# **FORMAZIONE PROFESSIONALE**

# **MANUALE UTENTE PER L'UTILIZZO IN CITRIX DELLE NUOVE FUNZIONALITA' DI SALVATAGGIO E LETTURA DETERMINE IN PDF**

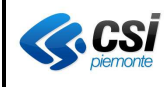

#### **INDICE**

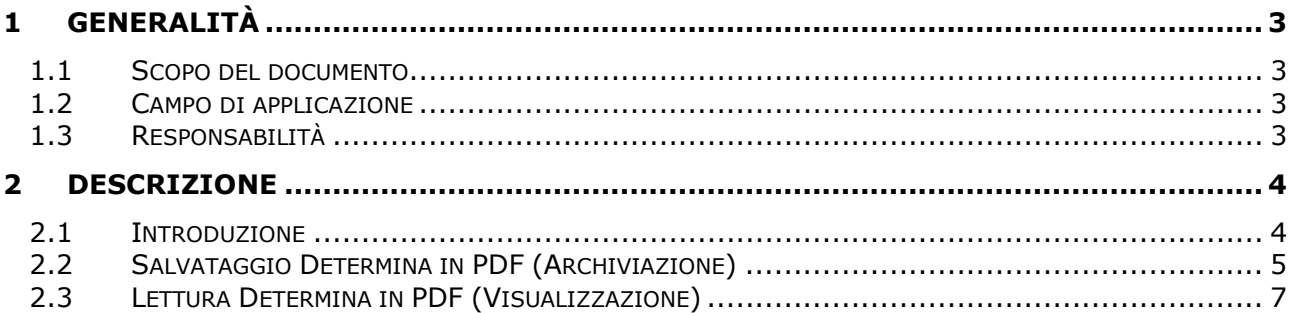

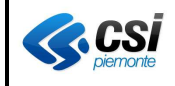

## **1 GENERALITÀ**

#### **1.1 SCOPO DEL DOCUMENTO**

Descrivere le nuove funzioni di salvataggio e lettura delle Determine in PDF.

#### **1.2 CAMPO DI APPLICAZIONE**

Tutti gli utenti provinciali che accedono a CITRIX e devono gestire una Determina.

#### **1.3 RESPONSABILITÀ**

Il presente documento è redatto, approvato ed emesso dal PM di riferimento.

### **2 DESCRIZIONE**

#### **2.1 INTRODUZIONE**

Nell'applicativo **Gestione Determine** sono ora presenti due funzionalità aggiuntive che permettono di archiviare sulla base dati il documento PDF della Determina e di visualizzarlo in un secondo momento.

Il primo passo consiste nel ricercare la Determina che si vuole gestire:

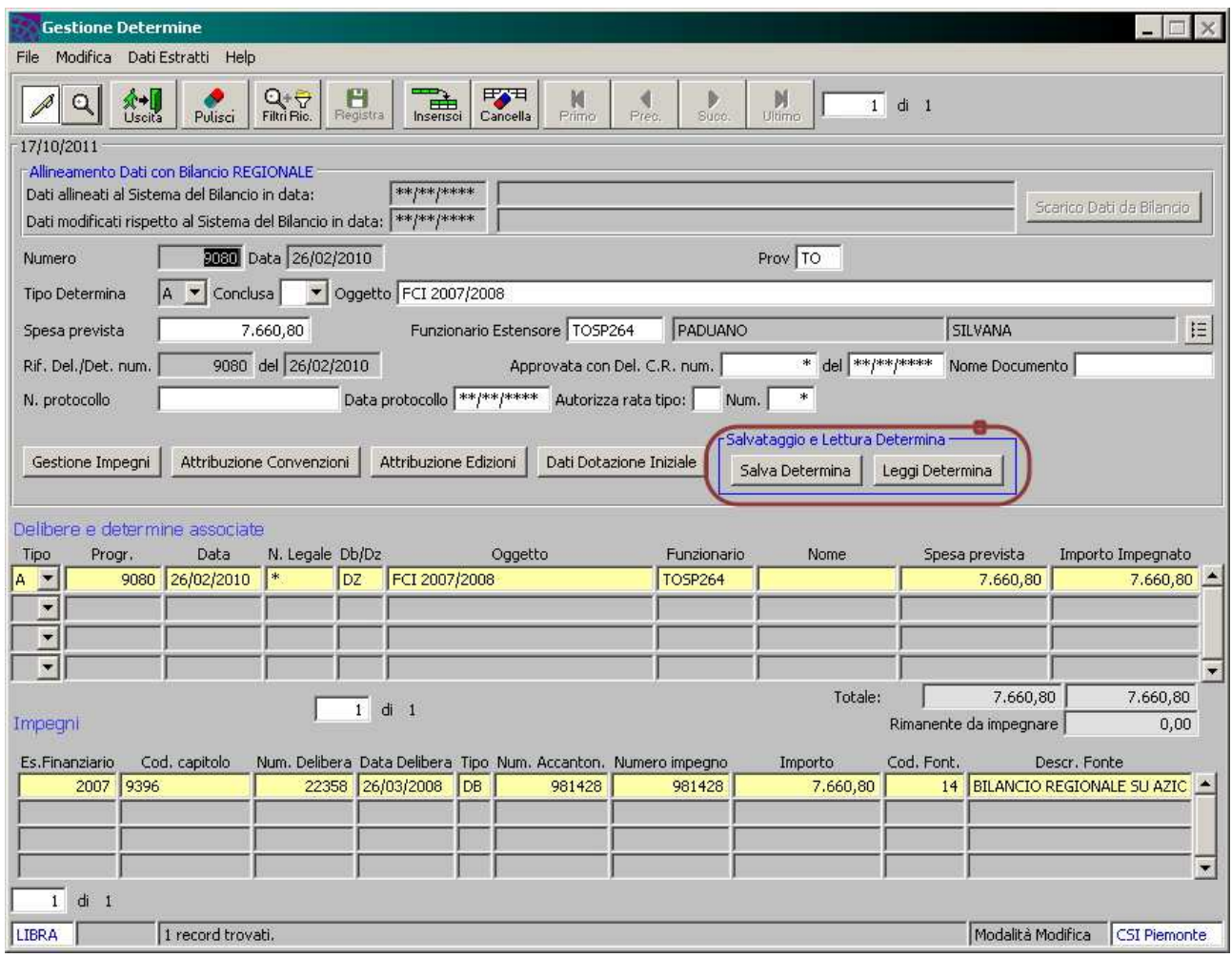

Trovata la Determina desiderata vengono attivati due tasti all'interno del riquadro: "**Salvataggio e Lettura Determina**".

#### **2.2 SALVATAGGIO DETERMINA IN PDF (ARCHIVIAZIONE)**

Per salvare (archiviare) il documento della Determina, a disposizione in formato file .pdf, premere il pulsante "**Salva Determina**":

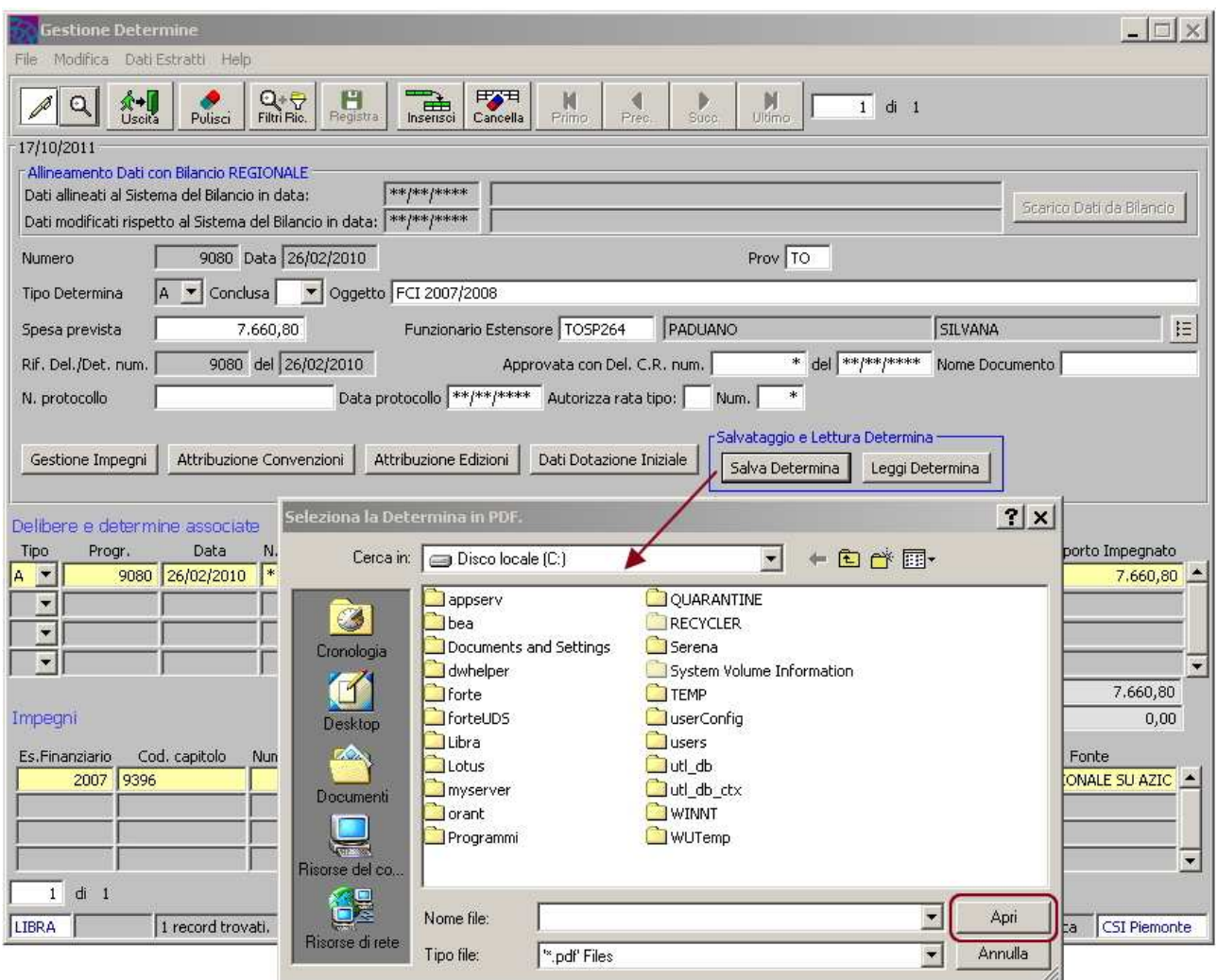

Si apre la finestra di selezione del file per la ricerca del documento **pdf** all'interno del proprio computer o nelle risorse di rete.

Selezionare il file desiderato e premure il pulsante "**Apri**".

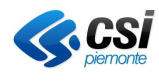

Il file Determina in .pdf viene archiviato nella base dati e al termine del processo l'applicativo informa dell'avvenuto salvataggio con il seguente messaggio:

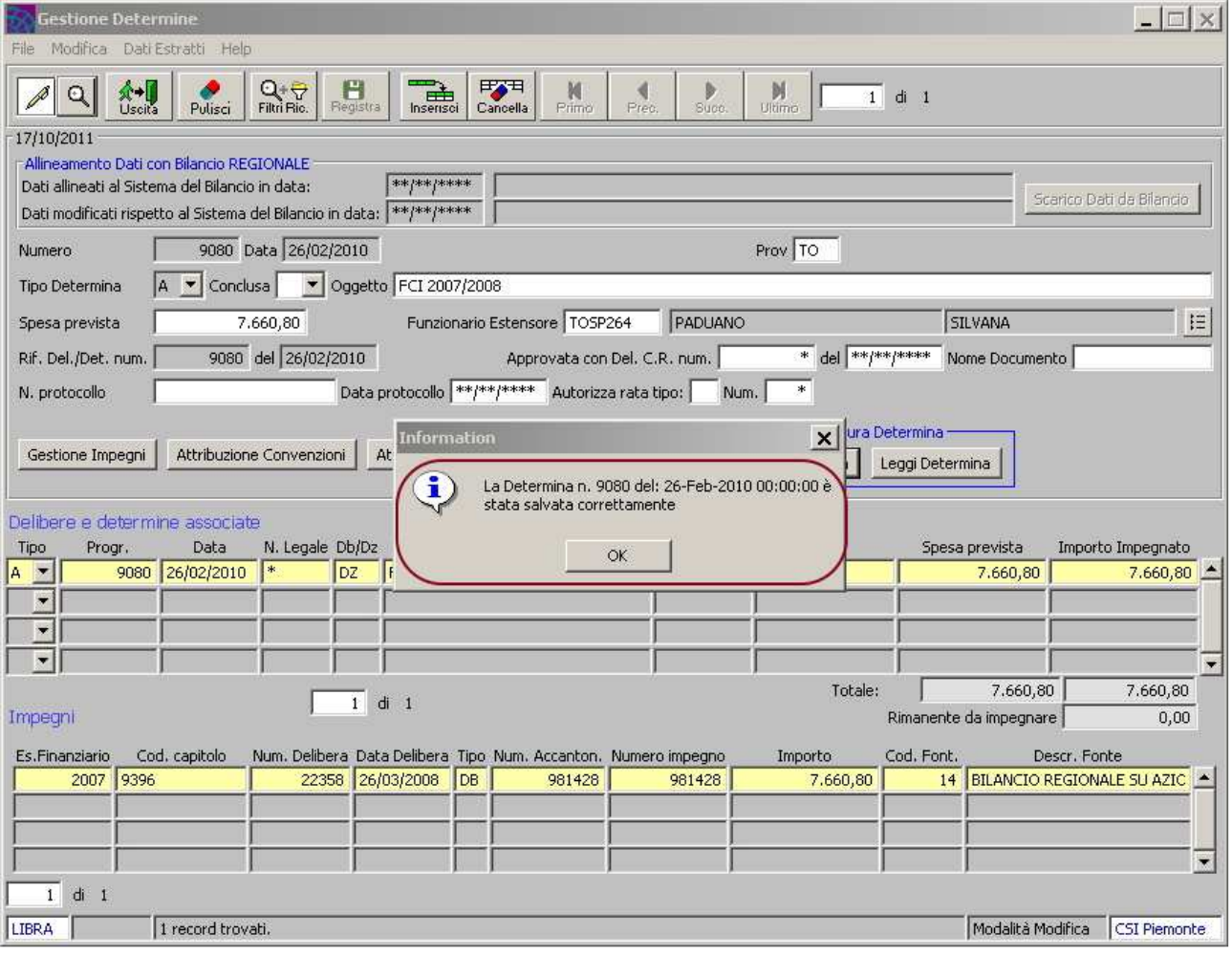

#### **2.3 LETTURA DETERMINA IN PDF (VISUALIZZAZIONE)**

Per leggere una Determina precedentemente archiviata nella base dati, accedere all'applicativo "**Gestione Determine**" e posizionarsi sulla Determina di cui si vuole visualizzare il file:

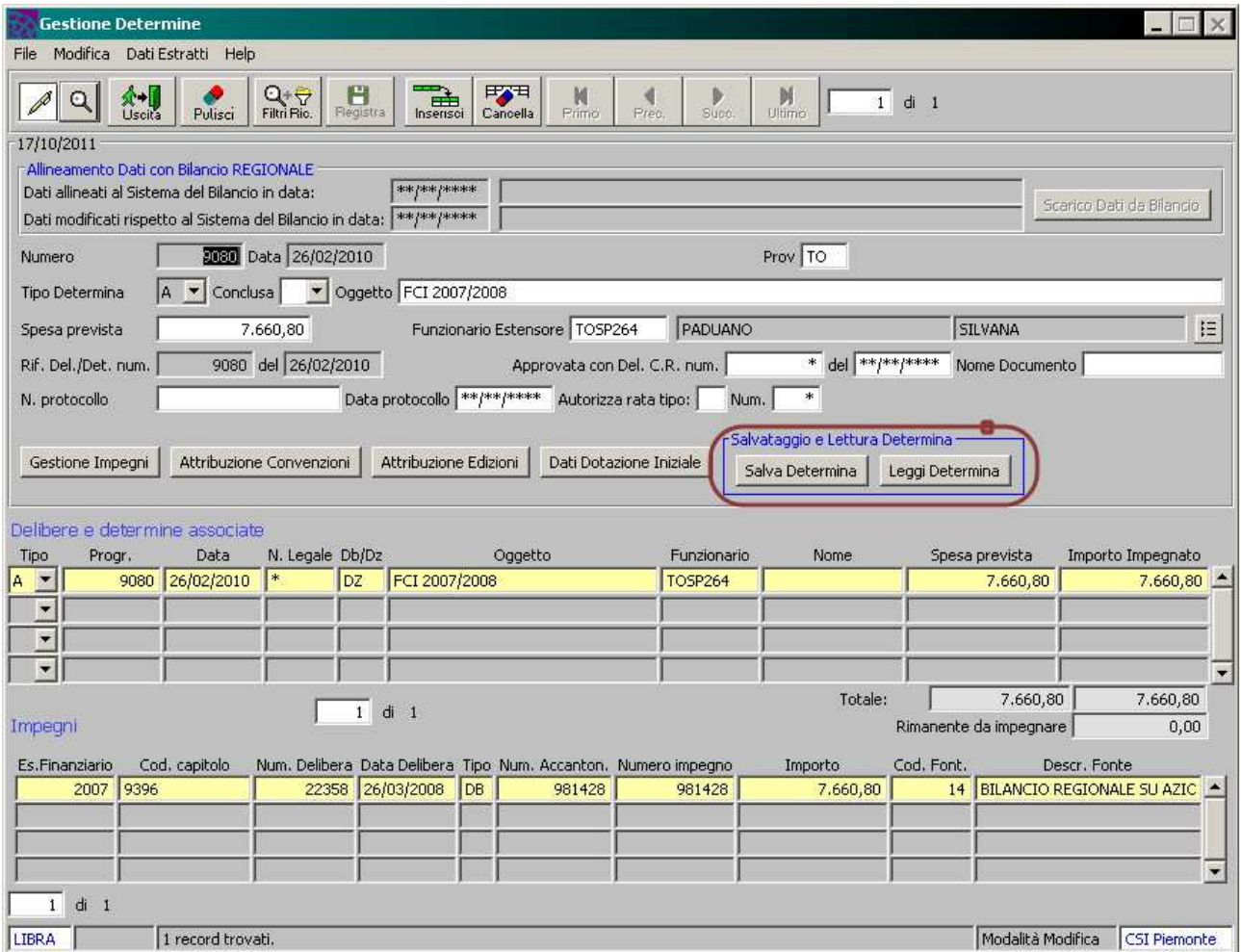

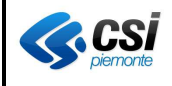

Premendo il pulsante "**Leggi Determina**" si aprirà Acrobat Reader per la visualizzazione del file PDF precedentemente archiviato:

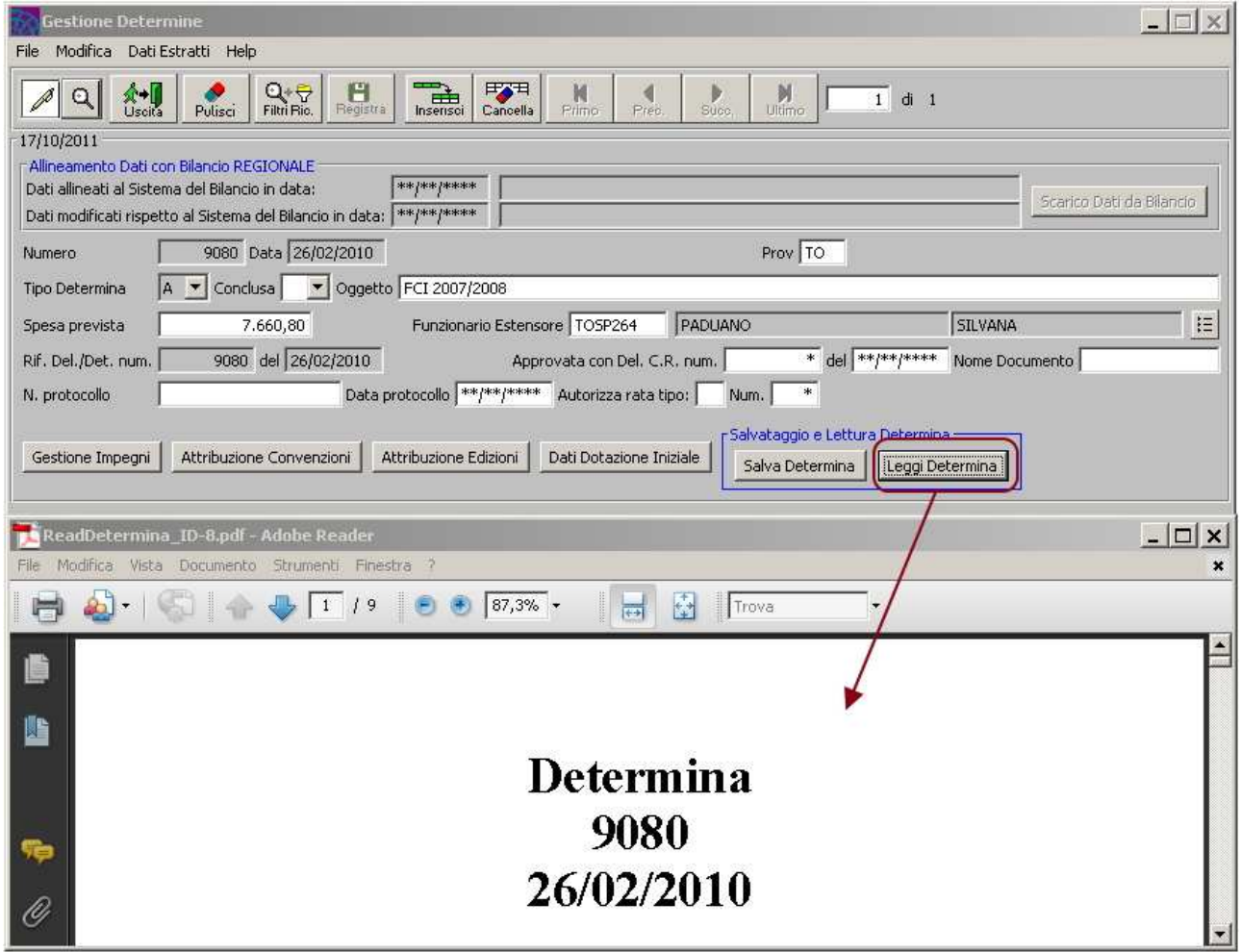

Nel caso il file della Determina non fosse stato precedentemente archiviato, l'applicativo visualizzerà il seguente messaggio:

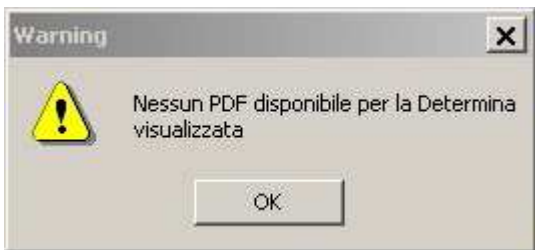